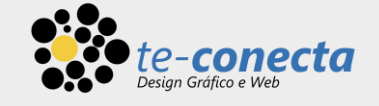

# Fundamentos de HTML

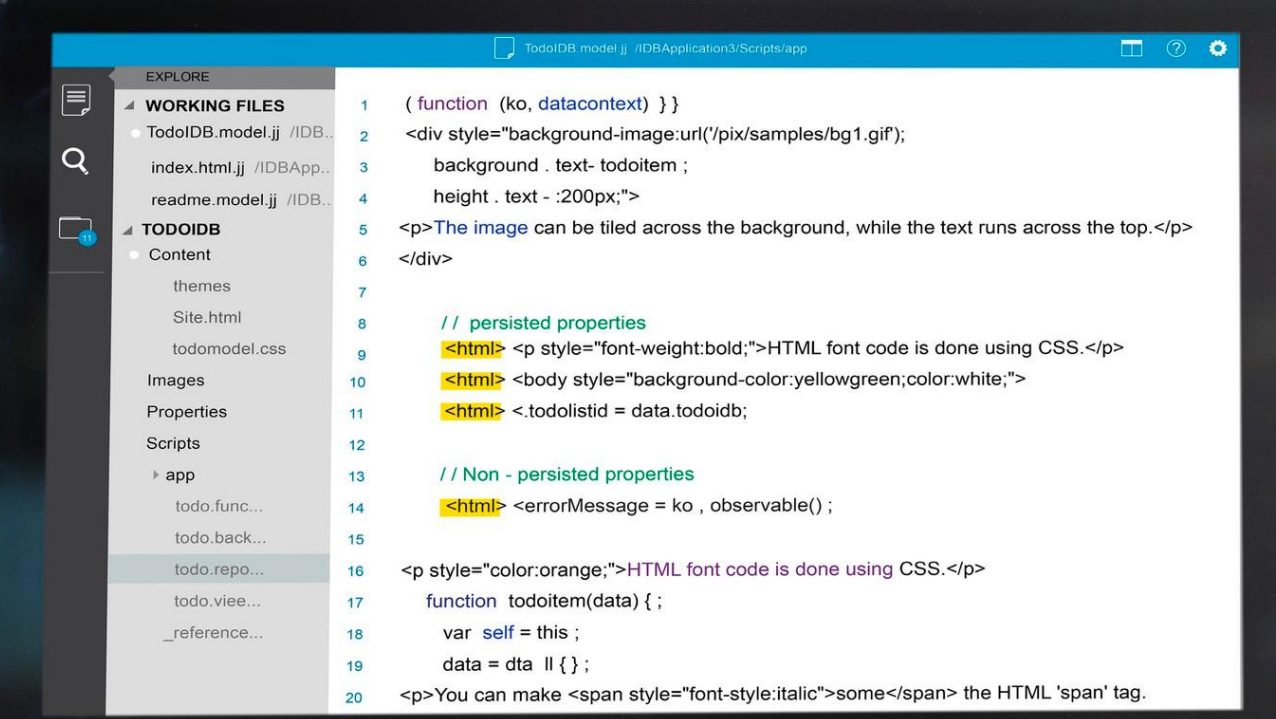

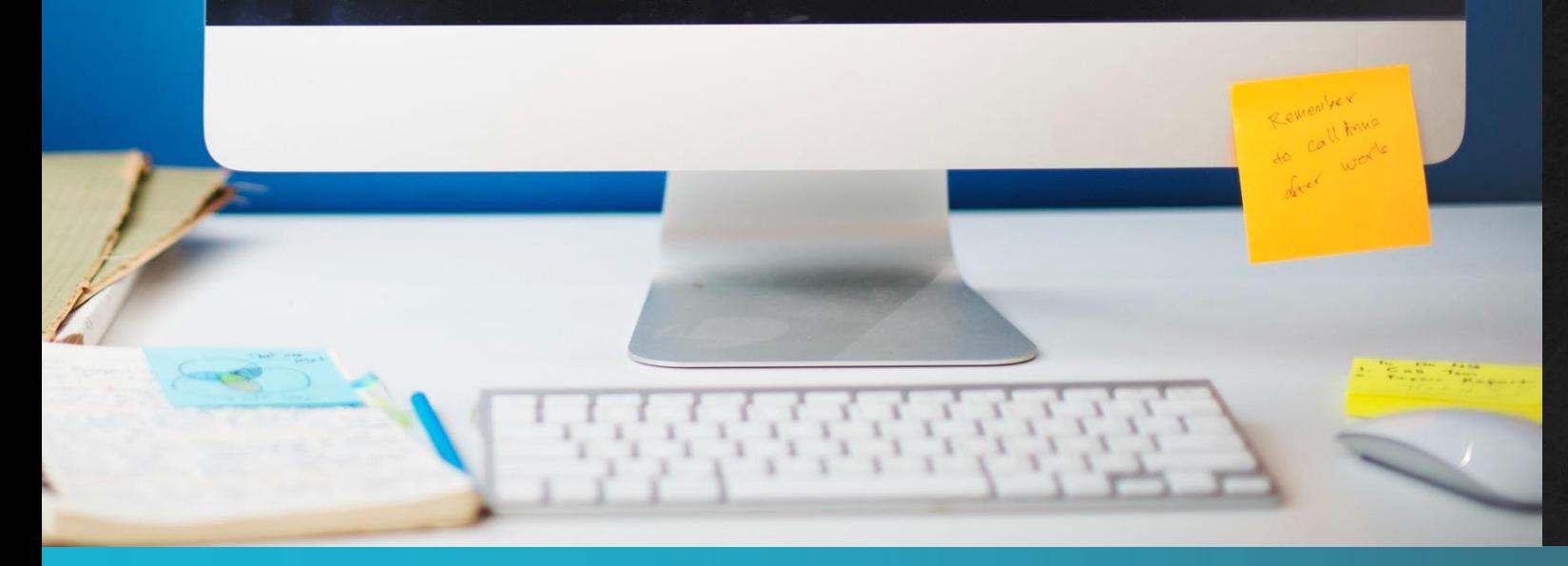

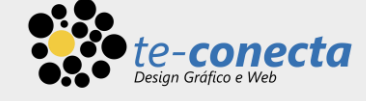

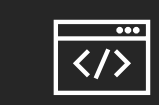

#### Introdução à HTML

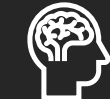

Elementos do HEAD

# O que vamos aprender?

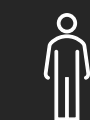

Elementos do BODY

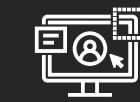

Elementos de Layout

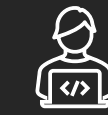

Programas Sugeridos (Bônus)

#### **·** Introdução à HTML

- **EX Compreender os principais elementos.**
- Linguagem de marcação.
- **Elementos do HEAD** 
	- **Elemento Meta.**
	- **•** Aplicar CSS.
		- **·** Incorporado.
		- **Externo.**
	- **Aplicar Javascript.** 
		- **·** Incorporado.
		- **Externo.**
- **Elementos do BODY.** 
	- **Elementos de Texto.** 
		- Parágrafo.
		- **·** Títulos.
		- Listas.
		- Hyperlinks.
- Elementos de Layout.
	- Novos elementos semânticos.
	- **Elementos não semânticos.**
	- ID e Classes.

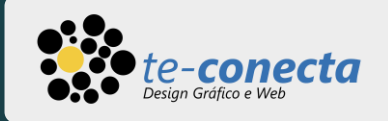

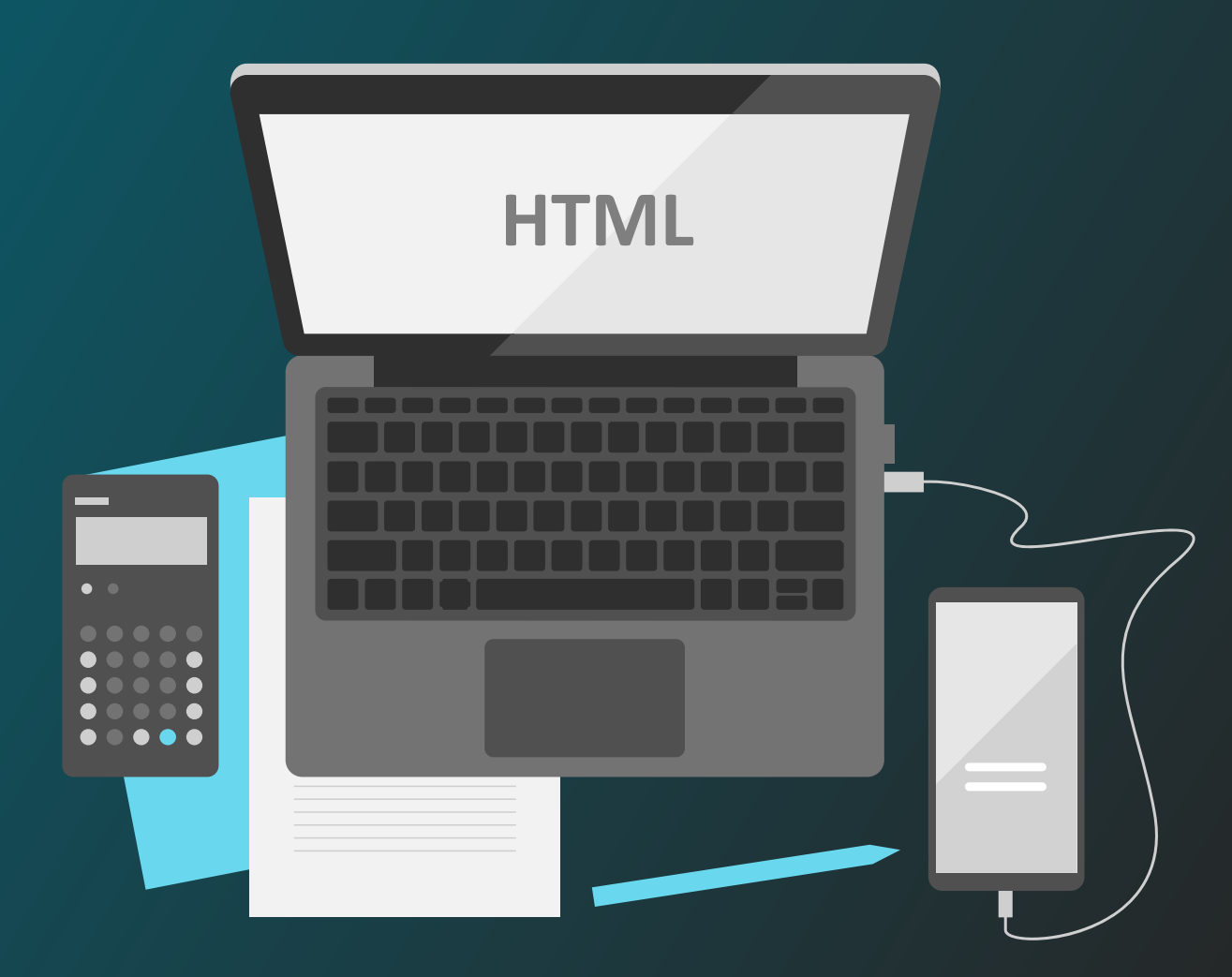

## conecta

## Introdução à HTML

 $\blacktriangledown$ 

**<u>• [HTML](https://developer.mozilla.org/pt-BR/docs/Web/HTML)</u>** (Linguagem de Marcação de Hipertexto) é o bloco de construção mais básico da web. Define o significado e a estrutura do conteúdo da web. Outras tecnologias além do HTML geralmente são usadas para descrever a aparência/apresentação [\(CSS\)](https://developer.mozilla.org/pt-BR/docs/Web/CSS) ou a funcionalidade/ comportamento [\(JavaScript\)](https://developer.mozilla.org/pt-BR/docs/Web/JavaScript) de uma página da web.

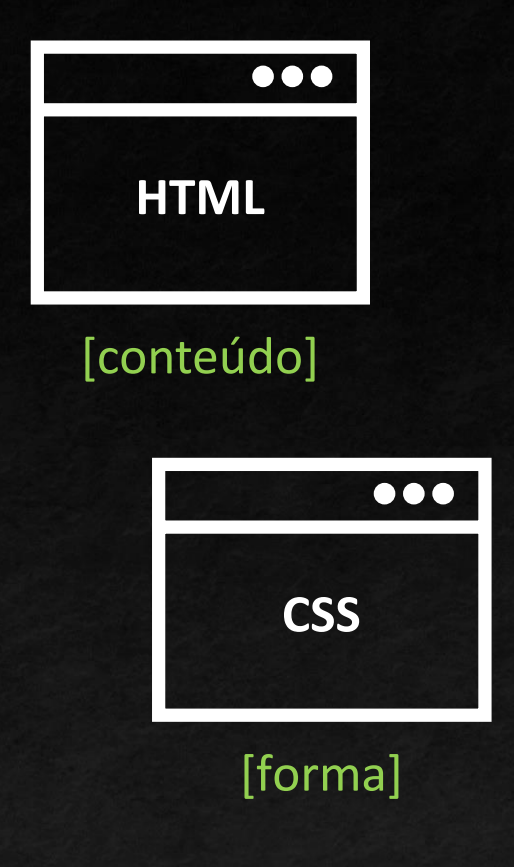

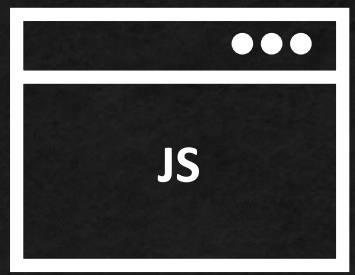

#### [comportamento]

HEAD BODY Elementos de Layout

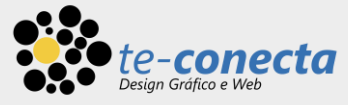

## Compreender os principais elementos do HTML

- Igual o corpo humano, um arquivo HTML também é dividido entre cabeça (HEAD) e corpo (BODY).
- No HEAD, ficam todos os elementos estruturais da página web.
- No BODY, ficam todos os elementos que o usuário vê na página.

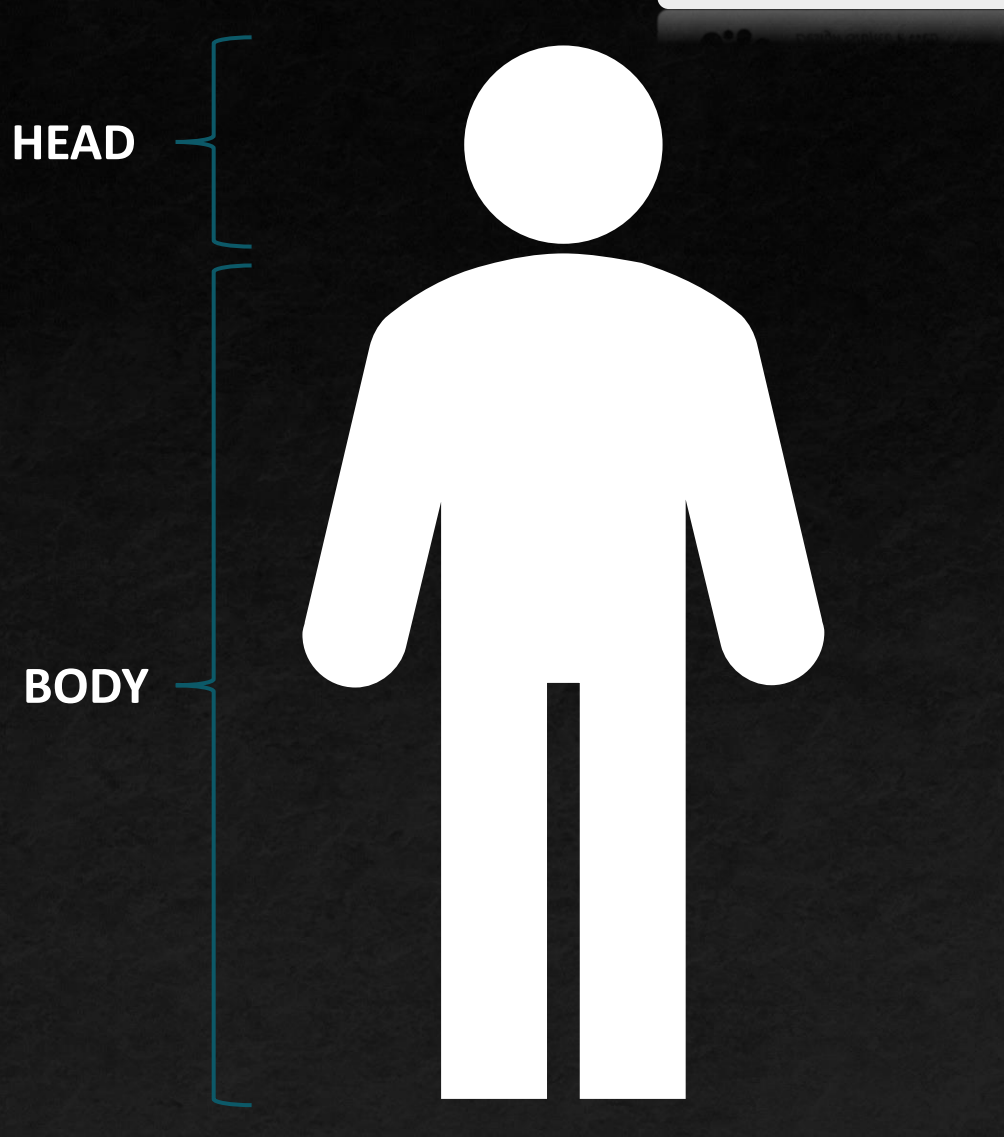

 $\overline{\phantom{0}}$ 

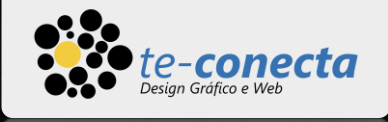

## Linguagem de Marcação

- Programar em HTML não requer nenhuma lógica de programação, não é necessário conhecimento de algoritmos, tão pouco estruturas condicionais ou de repetição. É uma linguagem simples e fácil compreensão. HTML é uma linguagem de marcação, usada para definir a estrutura do seu conteúdo.
- **EXTES HTML** consiste de uma série de elementos, que você usa para delimitar ou agrupar diferentes partes do conteúdo para que ele apareça ou atue de determinada maneira. As tags anexas podem transformar uma palavra ou imagem num hiperlink, pode colocar palavras em itálico, pode aumentar ou diminuir a fonte e assim por diante.

 $\blacktriangledown$ 

HEAD BODY Elementos de Layout

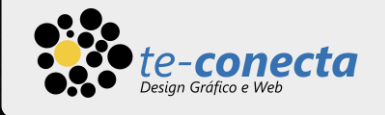

## Anatomia de uma TAG

 $\blacktriangledown$ 

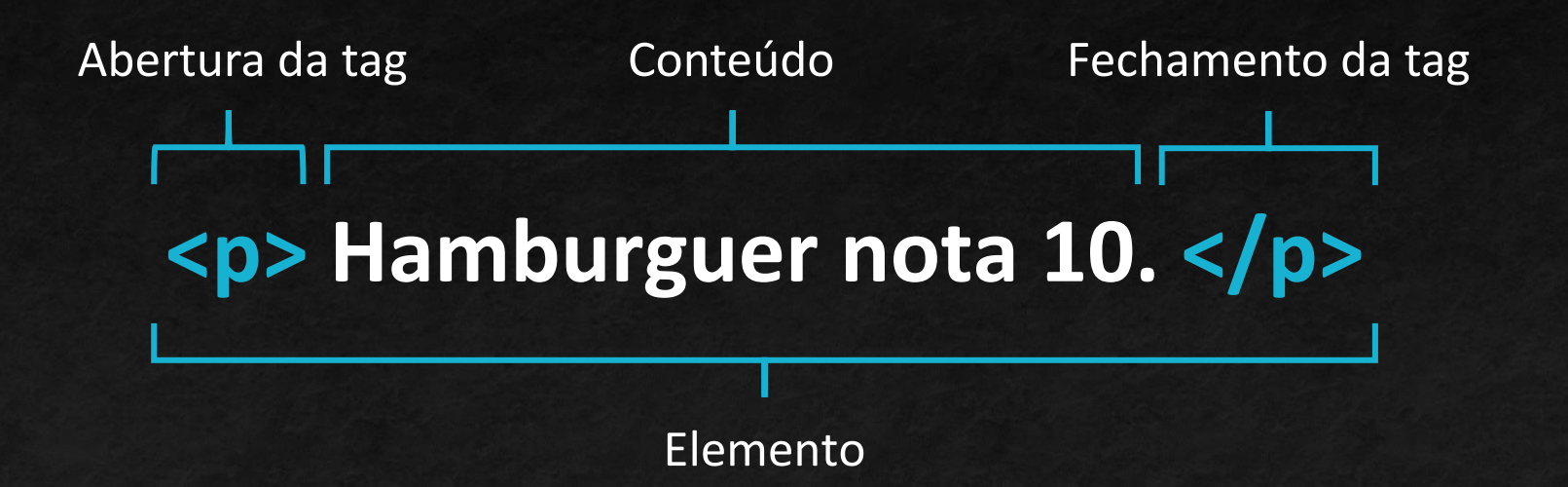

HEAD BODY Elementos de Layout

HTML PÁGINA 7

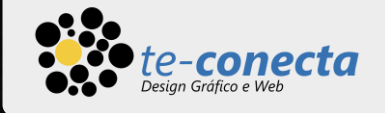

## Anatomia de uma TAG

 $\blacktriangledown$ 

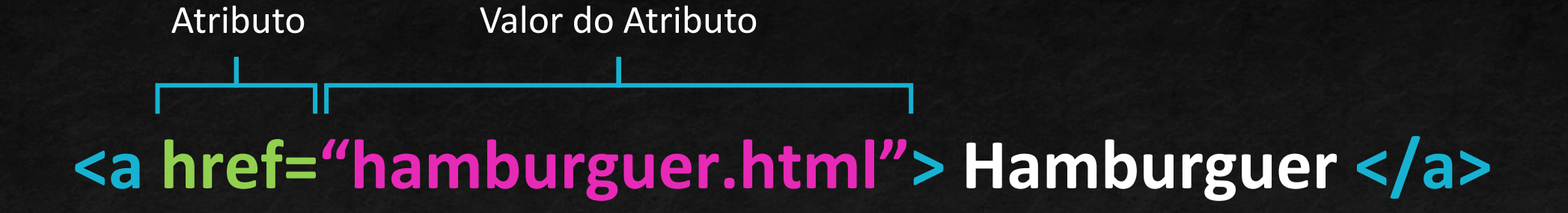

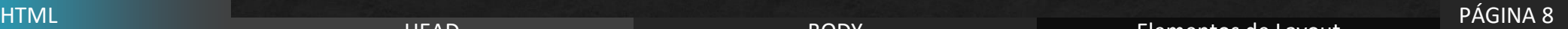

HEAD BODY Elementos de Layout

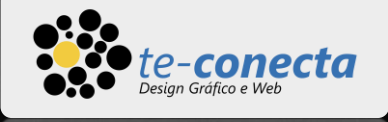

## Anatomia de uma TAG

- Atributos contém informação extra sobre o elemento. Muitos destes atributos são vitais para o real funcionamento da tag.
- É comum que em uma tag seja necessário o uso de mais de um atributo.
- Aqui vemos uma tag aninhada em outra tag.

**<p><a href="hamburguer.html" target="\_blank"> Hamburguer </a></p>**

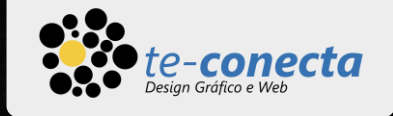

## Elemento HEAD

■ O [head](https://developer.mozilla.org/pt-BR/docs/Web/HTML/Element/head) de um documento HTML é a parte que não é exibida no navegador da Web quando a página é carregada. Ele contém informações como title , links para CSS (se você deseja modelar seu conteúdo HTML com CSS), links para favicons personalizados e outros metadados (dados sobre o HTML, como quem o escreveu, e palavras-chave importantes que descrevem o documento.) Neste artigo, abordaremos todas as coisas acima e mais. Dando-lhe uma boa base para lidar com marcação.

 $\blacktriangledown$ 

### Algumas Tags comuns que ficam no HEAD

- Title.
- Meta.
- Style.
- Link.

BODY Elementos de Layout

• Script.

PÁGINA HTML <sup>10</sup> HEAD

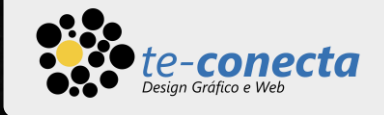

## EXEMPLO de tags no HEAD

```
<html>
   <head>
       <meta charset="UTF-8">
       <meta name="viewport" content="width=device-width, initial-scale=1.0">
       <meta name="author" content="Fulano de Tal">
       <meta name="description" content="Site da Hamburgueria.">
       <title>Hamburgueria Gourmet</title>
       <link href="layout.css" rel="stylesheet" />
       <style>
           h1 \{color: #00f;
           }
       </style>
       <script> window.open("https://www.google.com", "_blank"); </script>
       <script src="script.js"></script>
   </head>
   <body>
   </body>
</html>\blacktriangledownPÁGINA 
   HTML 11 HEAD
                                            BODY Elementos de Layout
```
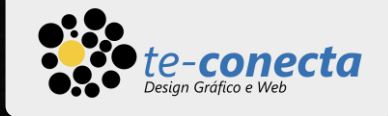

## Elemento META

<html>

<head>

#### <meta charset="UTF-8">

 $h_1$   $h_2$ 

<meta name="viewport" content="width=device-width, initial-scale=1.0"> <meta name="author" content="Fulano de Tal"> <meta name="description" content="Site da Hamburgueria."> <title>Hamburgueria Gourmet</title>

color:<br>: #100f; #100f; #100f; #100f; #100f; #100f; #100f; #100f; #100f; #100f; #100f; #100f; #100f; #100f; #100f; #10 Este elemento especifica a codificação de caracteres do documento — o conjunto de caracteres que o documento está autorizado a usar. utf-8 é um conjunto de caracteres universal que inclui praticamente qualquer caractere de qualquer linguagem humana. Isso significa que sua página web poderá lidar com a exibição de qualquer idioma; portanto, é uma boa ideia configurar isso em todas as páginas web que você cria.

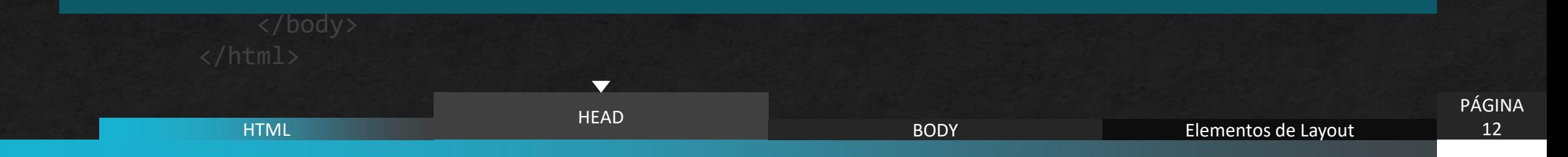

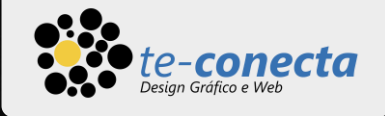

## Elemento META

<html> <head> <meta charset="UTF-8"> <meta name="viewport" content="width=device-width, initial-scale=1.0"> <meta name="author" content="Fulano de Tal"> <meta name="description" content="Site da Hamburgueria."> <title>Hamburgueria Gourmet</title>

Muitos elementos <meta> incluem atributos de name e content:

 $h1$   $\blacksquare$ 

- } O name especifica o tipo de elemento meta que é; que tipo de informação contém.
- $\sim$  copcon:  $\mathsf{m}$  window. We conclude that we mean  $\mathsf{m}$  ,  $\mathsf{m}$  ,  $\mathsf{m}$  ,  $\mathsf{m}$  ,  $\mathsf{m}$  ,  $\mathsf{m}$  ,  $\mathsf{m}$  ,  $\mathsf{m}$ • O content especifica o conteúdo real do meta.

Dois desses meta-elementos que são úteis para incluir na sua página definem o **autor** da página e fornecem uma **descrição** concisa da página. Conforme o Exemplo.

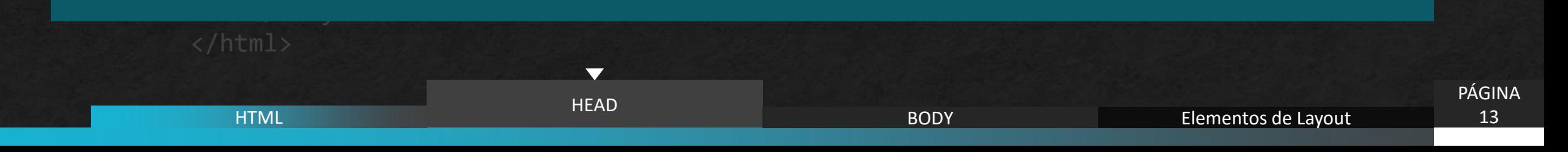

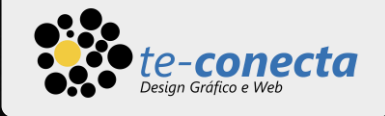

## Aplicar CSS

```
<html>
    <head>
        <meta charset="UTF-8">
        <meta name="viewport" content="width=device-width, initial-scale=1.0">
        <meta name="author" content="Fulano de Tal">
        <meta name="description" content="Site da Hamburgueria.">
        <title>Hamburgueria Gourmet</title>
        <link href="layout.css" rel="stylesheet" />
        <style>
            h1 \{color: #00f;
            }
        </style>
              \sigmaot> window.open("https://www.google.com", "_blank"); </script>
```
Todos os sites que você usar nos dias atuais empregarão o CSS para torná-los legais e bonitos.

 $\blacktriangledown$ 

.<br>CC nod so pouc No HEAD, o CSS pode ser aplicado diretamente (incorporado) ou carregado de um arquivo externo.

</html>

HTML <sup>14</sup> HEAD BODY Elementos de Layout

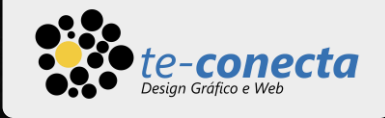

## Aplicar Javascript

<html> <head> <meta charset="UTF-8"> <meta name="viewport" content="width=device-width, initial-scale=1.0"> <meta name="author" content="Fulano de Tal"> <meta name="description" content="Site da Hamburgueria."> <title>Hamburgueria Gourmet</title>

Javascript ativa funcionalidades interativas, como players de vídeo, mapas, jogos e muito mais. Da mesma forma do CSS, pode ser aplicado incorporada à página ou através de um arquivo externo.

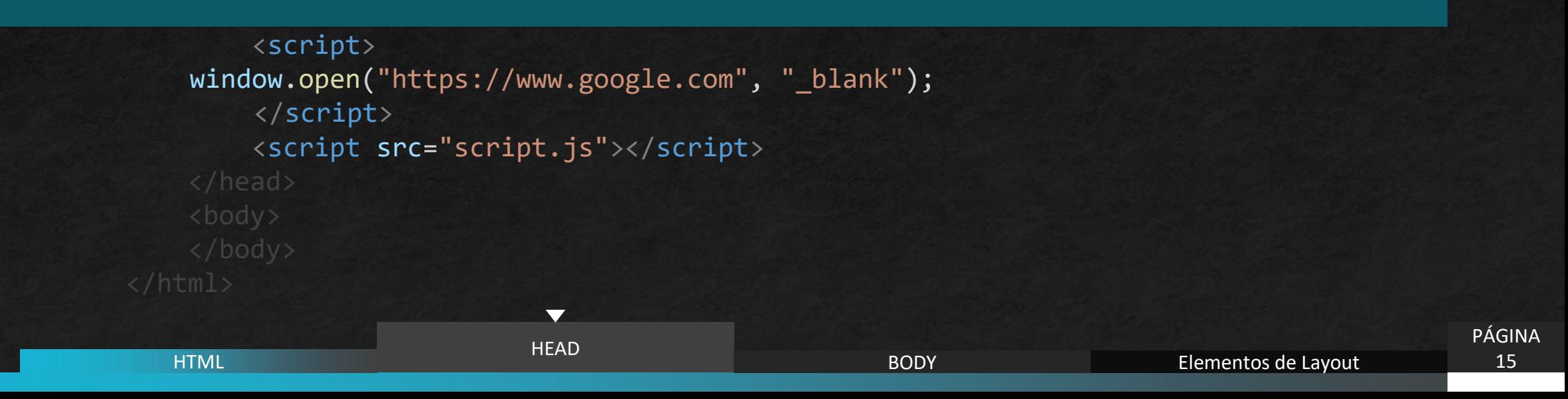

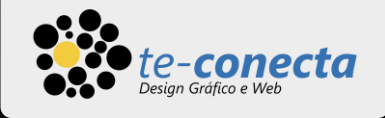

## Elemento BODY

O estudo do elemento body pode ser dividido em duas etapas:

- **Elementos de texto.**
- Elementos de layout.

O body por ser a região onde estão os elementos que aparecerão na página web, o número de tags é muito maior que do head.

Não vamos detalhar todas as tags, entretanto abordaremos as mais utilizadas.

Para maiores detalhes, duas ótimas fontes de consulta são: [MDN](https://developer.mozilla.org/pt-BR/docs/Learn/HTML) Web Docs e [3Wschools](https://www.w3schools.com/html/default.asp)

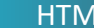

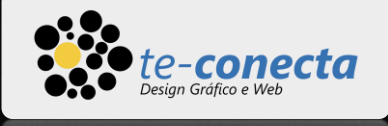

Há vários elementos de texto no HTML, parágrafos, cabeçalhos, listas, ênfase e citações.

Um texto mais estruturado é composto por títulos e parágrafos, esteja você lendo uma história, um jornal, um livro da faculdade, uma revista, etc. No HTML também.

#### **Parágrafo**

O conteúdo estruturado torna a experiência de leitura mais fácil e mais agradável.

Em HTML, cada parágrafo deve ser envolvido em um elemento <p> , assim:

<p>O melhor hamburguer é o X-Bacon.</p>

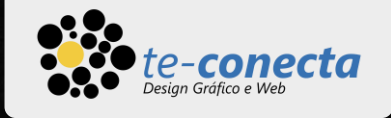

## Elementos de Texto - Títulos

Existe seis elementos de título:

```
|h1\rangle <h2> <h3> <h4> <h5> <h6>
```
Cada elemento representa um nível diferente de conteúdo no documento;

<h1> representa o título principal, <h2> representa subtítulos, <h3> representa sub-subtítulos, e assim por diante.

Não adicione <h7> ou superior em suas páginas, porque não há a existência desta tag.

<h1>Exemplo <h2> Exemplo <h3> Exemplo <h4> Exemplo <h5> Exemplo <h6> Exemplo

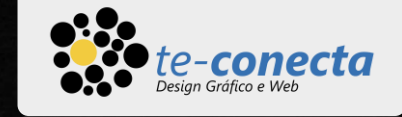

No exemplo ao lado, há quatro elementos de texto: H1, H3, P e LI. Outro elemento a destacar é o uso da tag <strong>, dentro da tag <p>. Se quiséssemos afirmar que o pão de hamburguer é muito importante para destacar o texto, poderíamos envolver a palavra "pão de hamburguer" em um elemento <strong>, o que significa que a palavra deve ser fortemente enfatizada.

```
<html>
<head></head>
<body>
    <h1>X-Bacon Caseiro</h1>
```
#### $\langle p \rangle$

É especialmente preparada com 200g de carne de primeira qualidade, queijo muçarela e bacon. O <strong>pão de hamburguer</strong> deve ser fofinho e ter o tamanho ideal para colocarmos os ingredientes.

```
\langle/p>
<h3>Vantagens</h3>
```
#### $\langle u1 \rangle$

```
<li>Molho especial</li>
<li>Gergelim a gosto</li>
```

```
\langle/ul>
```
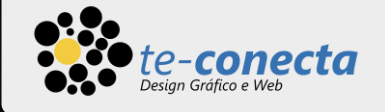

Há 3 tipos de listas que você pode fazer no HTML, ordenadas, não ordenadas e descritivas. Neste guia, abordaremos as duas primeiras opções por serem mais utilizadas.

#### **Lista ordenada (ol)**

Na lista ordenada traz algum indicativo de ordem, seja numérico ou de algarismo, o atributo type determina qual tipo de caractere simboliza a ordem. A ausência dele, determina que os números serão o elemento ordenador.

 $\langle$ ol $\rangle$ <li>Pão</li> <li>Carne</li> <li>Bacon</li>  $\langle$ /ol $\rangle$ 1.Pão 2.Carne 3.Bacon

a.Pão

I.Pão

II.Carne

<ol type="a"> <li>Pão</li> <li>Carne</li> <li>Bacon</li>  $\langle$ /ol> b.Carne c.Bacon

```
\langleol type="I">
                          <li>Pão</li>
                          \langle li\rangleCarne\langle li\rangle<li>Bacon</li>
                    \langle/ol\rangleIII.Bacon
```
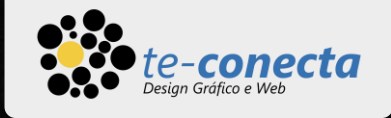

#### **Lista não ordenada (ul)**

Na lista não ordenada, não há nenhum indicativo de ordem, seja numérico ou de algarismo. O disco preenchido pela cor preta é o elemento padrão senão for atribuído nenhuma personalização.

Usando o atributo style, pode-se determinar via CSS (propriedade liststyle-type) o forma da imagem da lista.

 $\cdot$  Pão

- Carne
- Bacon
- $\blacksquare$  Pão
- Carne п
- $\blacksquare$  Bacon

<ul>

 $\langle \rangle$ ul $\langle$ 

<ul style="list-style-type: square"> <li>Pão</li> <li>Carne</li>

<li>Pão</li>

<li>Carne</li>

<li>Bacon</li>

- <li>Bacon</li>  $\langle /u1 \rangle$
- $\circ$  Pão
- $\circ$  Carne
- $\circ$  Bacon
- <ul style="list-style-type: circle">
	- <li>Pão</li>  $\langle li\rangle$ Carne $\langle /li\rangle$ 
		- <li>Bacon</li>

 $\langle /u1 \rangle$ 

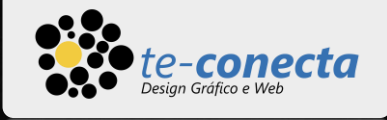

PÁGINA

## Elementos de Texto

#### **Hiperlinks**

Os hiperlinks são uma das inovações mais interessantes que a Web oferece. Bem, eles são uma característica da Web desde o início, mas são o que torna a Web como ela é — eles nos permitem vincular nossos documentos a qualquer outro documento (ou outro recurso) que queremos. Também podemos vincular para partes específicas de documentos e podemos disponibilizar aplicativos em um endereço web simples.

#### **Anatomia de um Link**

Um link básico é criado envolvendo o texto (ou outro conteúdo) que você quer transformar em um link dentro de um elemento **<a>,** e dando-lhe um atributo href, (também conhecido como Hypertext Reference) que conterá o endereço da Web para o qual você deseja que o link aponte.

<a href="https://www.google.com.br"> Google </a>

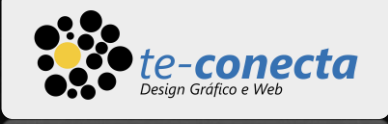

## Elementos de Layout semânticos

O HTML contém inúmeros elementos para organizar o layout de uma página. A versão 5 da linguagem foi um salto qualitativo nas opções que anteriormente resumia-se apenas a Tag <div> e <span>.

Para implementar essa marcação semântica, o HTML fornece tags dedicadas que você pode usar para representar essas seções, por exemplo:

- $\blacksquare$  cabeçalho: <header>,
- barra de navegação: <nav>,
- conteúdo principal: <main>,
- com várias subseções de conteúdo representadas por <article>, <section>, e elementos <div>.
- rodapé: <footer>.

HTML HEAD HEAD BODY Elementos de Layout 23 Elementos de Layout 23

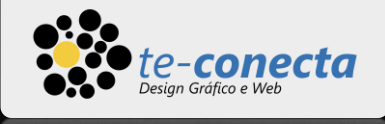

## Elementos de Layout semânticos

**<header>** representa um grupo de conteúdo introdutório. Se ele for um elemento filho do **<body>**, ele é um header global da página do site, mas se for um elemento filho de um **<article>** ou **<section>**, é definido como um header específico para essa seção ( tenta não confundir isso com títulos e cabeçalhos ).

**<nav>** contém a funcionalidade principal de navegação da página. Links secundários, etc., não iria na navegação.

**<aside>** é para conteúdo que não está relacionados diretamente com os conteúdos principais, mas que podem providenciar informações complementares a esses (entradas de glossários, biografia do autor, links relacionados, etc.).

**<footer>** representa um grupo de conteúdo final da página.

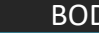

 $\blacktriangledown$ 

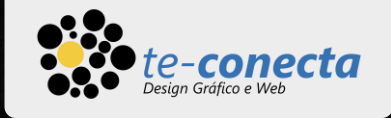

## Elementos de Layout semânticos

**<main>** é para o conteúdo único dessa página.

Use <main> apenas uma vez por página, e o coloca diretamente dentro do <br/> **body>**.

Não é ideal aninhar ele dentro de qualquer outro elemento senão o elemento **<body>**.

**<article>** inclui um bloco de conteúdo relacionado o qual faz sentido por si só, sem o restante da página (por exemplo, uma postagem singular de um blog).

**<section>** é similar com **<article>**, mas ele é mais para agrupar uma única parte de página que constitui em um único pedaço de funcionalidade (por exemplo, um minimapa, ou um conjunto de manchetes e resumo).

É considerado boa prática começar cada seção com um título; observe também que um elemento **de artigo** pode ter seções **diferentes**, e uma **seção** pode incluir artigos **diferentes**. Tudo depende da estrutura e conteúdo da sua página. **<section>** é menos semântico dos novos elementos do HTML 5.

 $\overline{\phantom{0}}$ 

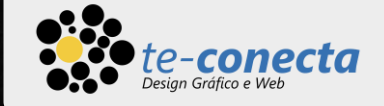

## Elementos de Layout semânticos de Layour<br>semânticos

Na ilustração vemos uma síntese do uso das principais tags de layout.

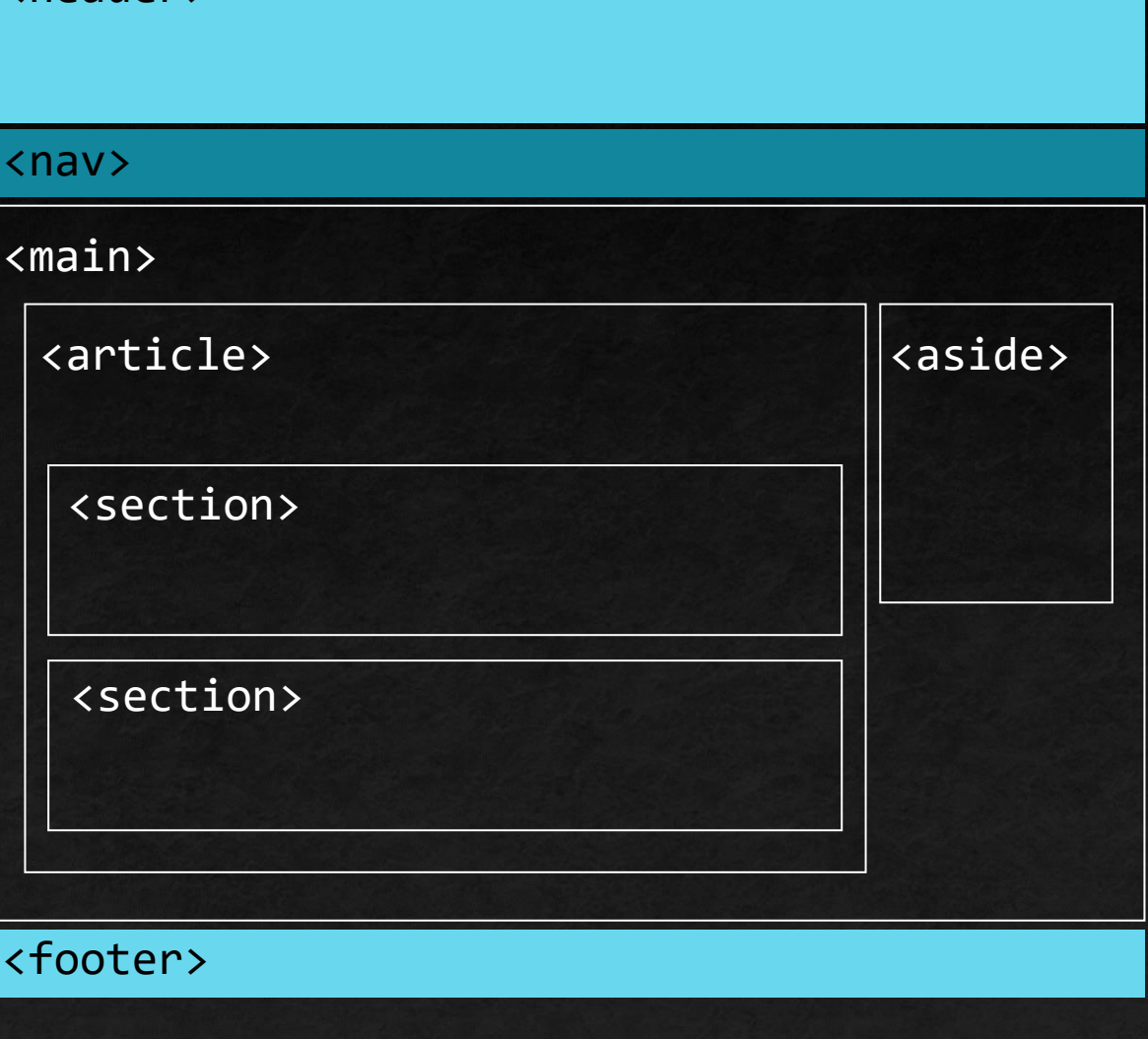

 $\blacktriangledown$ 

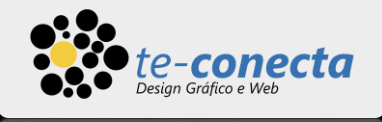

## Elementos de Layout não-semânticos

Além destas tags que são bastante semânticas, há também a tag **<div>** e **<span>** que são bastante usadas para organização de elementos de layout.

As duas tags são semelhantes mas a div é um elemento a nível de bloco e span é um elemento inline.

```
<div>
     <p>Parágrafo dentro da div.</p>
\langle/div\rangle
```
<p>Meu hamburguer tem <span style="color:red;">bacon</span> dentro.</p>

Todos esses elementos, semânticos ou não, são usados para estruturar a página.

Eles não adicionam nenhum estilo ou formatação, mas representam "caixas" invisíveis, que contêm o conteúdo e outros elementos do site.

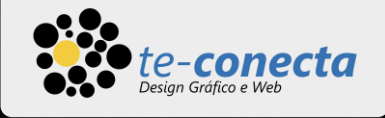

## ID e Classes

No uso de Tags é muito importante o desenvolvedor usar ID's e Classes para diferenciar uma das outras em casos de haver repetição da ocorrência da mesma tag.

O uso de ID é único, não pode haver dois elementos com o mesmo ID na mesma página.. <section id= "hamburguer"> </section>

Ao contrário de **classes** a qual você pode aplicar em vários elementos que compartilham das mesmas características.

> <section class="bacon"> </section> <section class= "salada"> </section> <section class= "salada"> </section>

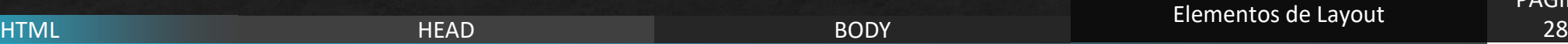

 $\overline{\phantom{0}}$ 

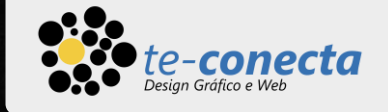

# $(B\hat{o}nus)$   $\beta$  Programas Sugeridos

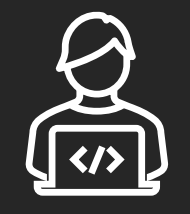

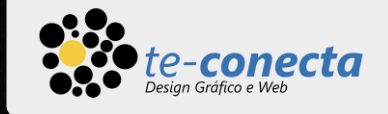

## **IDE**

Ambiente de desenvolvimento integrado

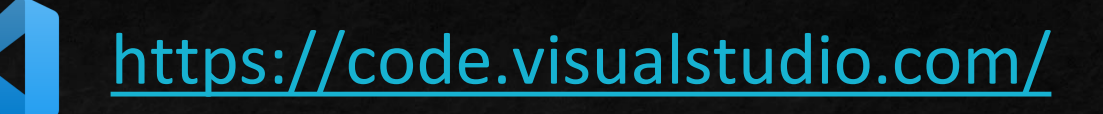

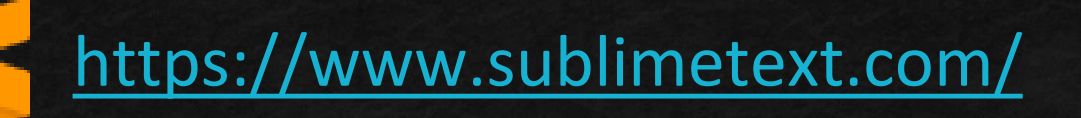

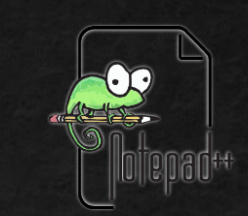

<https://notepad-plus-plus.org/>

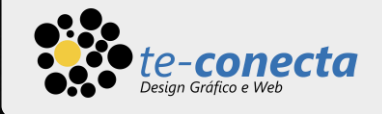

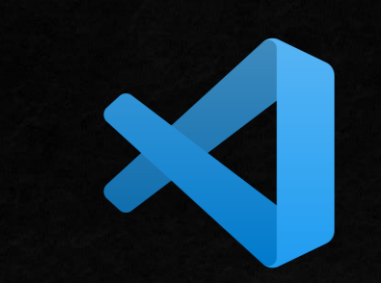

# Visual Studio Code

# **IDE**

Ambiente de desenvolvimento integrado

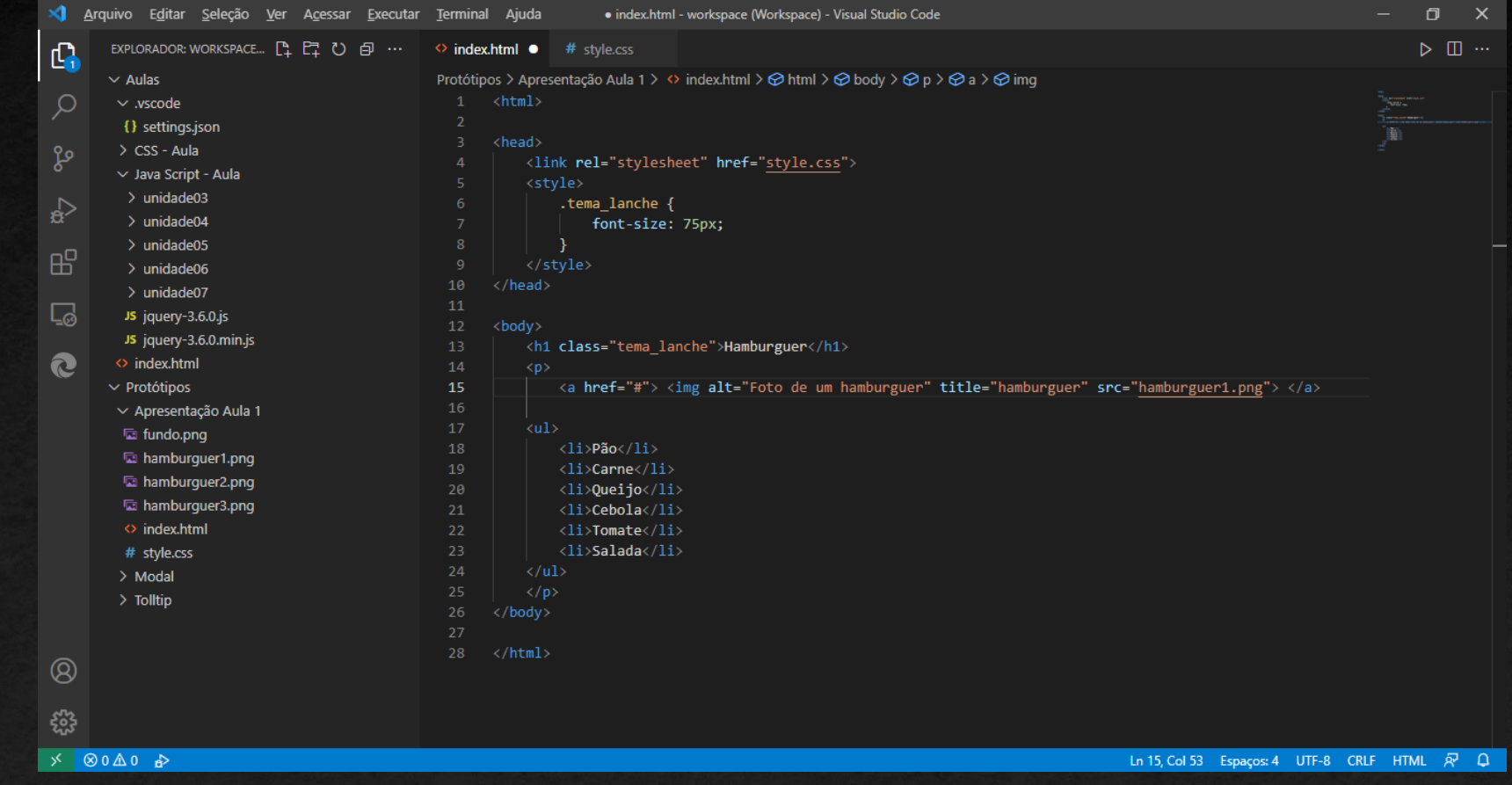

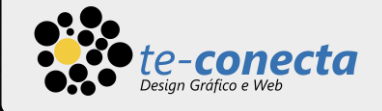

# Biografia

#### ■ [MDN](https://developer.mozilla.org/pt-BR/docs/Aprender/HTML) Web Docs